**NEED HELP? 412-268-8855 or mediatech@cmu.edu**

## **QUICK REFERENCE**

Mellon Institute 448

## **CONNECTING**

## **Wireless**

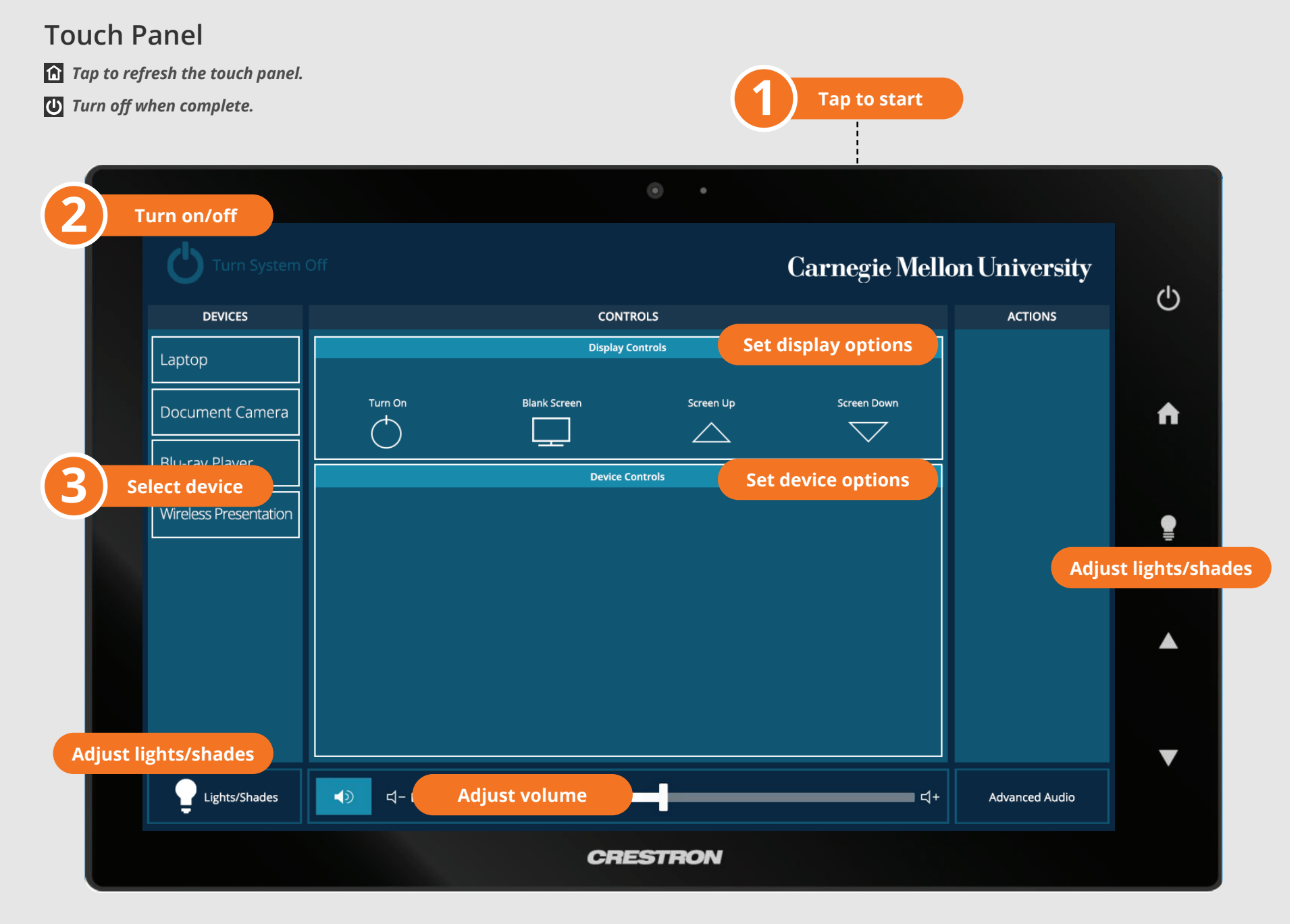

**Carnegie Mellon University Computing Services** 

- 1. Tap **Wireless Presentation** on the panel.
- 2. Follow the steps on the screen to **connect your device**.
- 3. Tap **End Presentation** to disconnect.

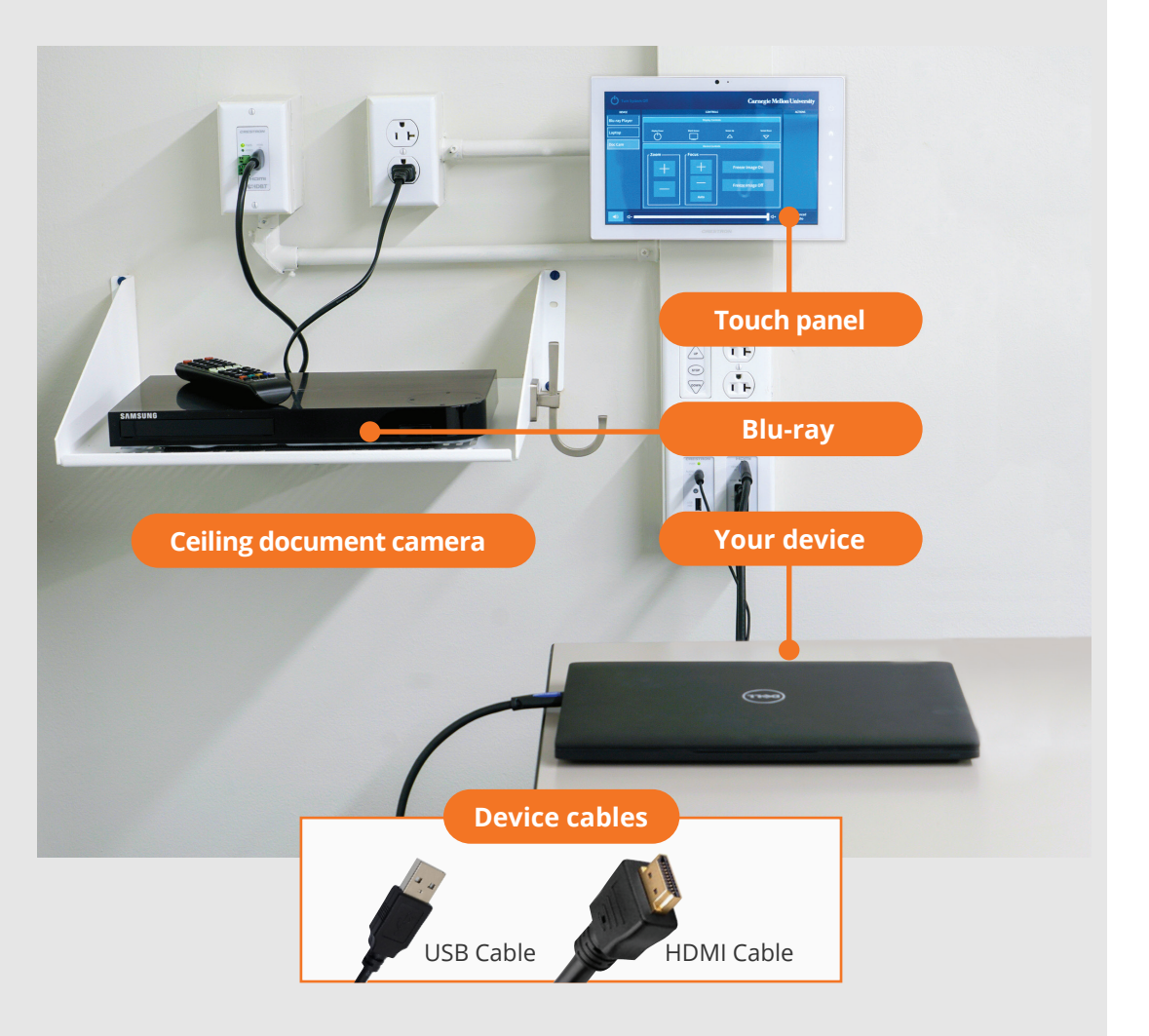

**Wired** Connect the appropriate cable to your device.

## **PRESENTING**